## **Lesson 4 & 5: How is Ground-Level Ozone Monitored and How Are Air Quality Data Communicated to the Public?**

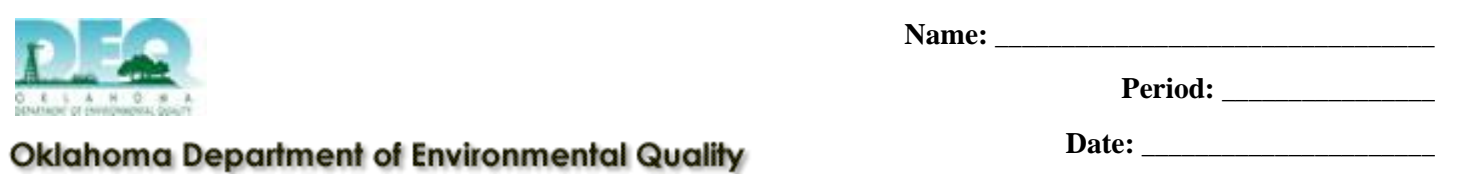

The Air Quality Division's monitoring network routinely measures concentrations of the criteria pollutants which are carbon monoxide (CO), lead (Pb), nitrogen dioxide (NO<sub>2</sub>), ozone (O<sub>3</sub>), particulate matter (PM), and sulfur dioxide  $(SO<sub>2</sub>)$ .

The electronic data recorded by the monitoring equipment is analyzed and used to calculate a score that is represented by a special index or scale. Together, this score and the Air Quality index (AQI) are used to describe the air quality for a given area.

Using the *Air Quality Monitoring Data* map, **http://www.deq.state.ok.us/AQDnew/monitoring/c pdata.htm**, select a monitoring site of your choice by following the picture diagrams below. Answer the questions below about the monitoring site you have selected. Air Quality Monitoring Data

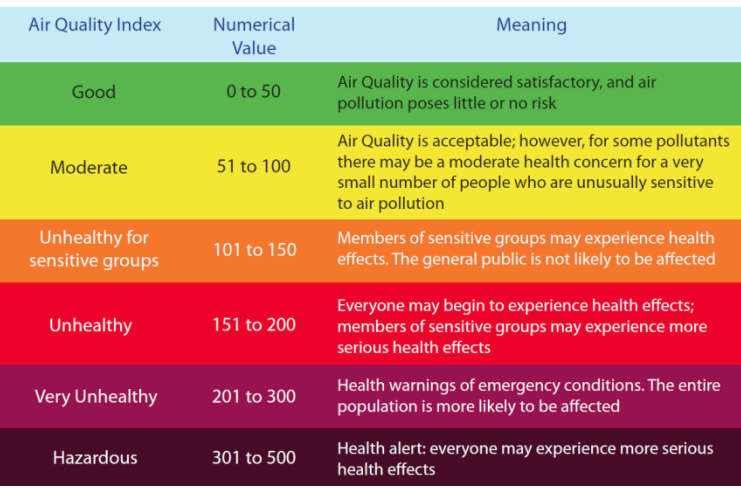

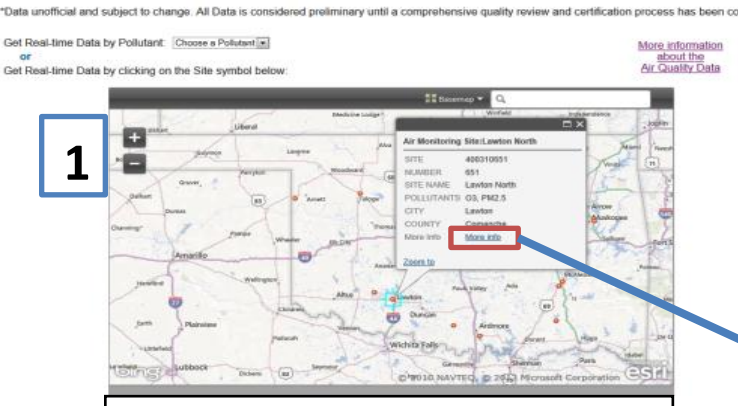

Click on an orange dot to access information about the monitoring site at that specific location. To view the data collected for each

The most current air sample measurements can be found by scrolling towards the bottom of the page. The time of collection is displayed in the first column and the measurement for each pollutant is recorded in the columns to the right.

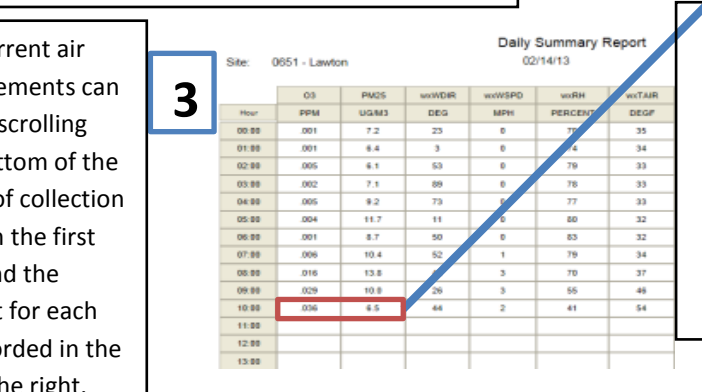

North Lawton

Pollutants Monitored: O<sub>3</sub>, PM2.5

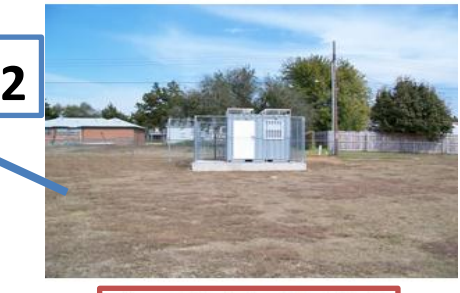

Current Monitoring Data (html)

The "More info" hyperlink will direct you to an image of the monitoring site and will provide access to the current monitoring data. Select the "Current Monitoring Data" hyperlink in your preferred format and it will display the requested data.

- 1. What is the site number and where is the monitoring station located? **\_\_\_\_\_\_\_\_\_\_\_\_\_\_\_\_\_\_\_\_\_\_\_\_\_\_\_\_\_\_\_**
- 2. What types of pollutants are monitored at this site? **\_\_\_\_\_\_\_\_\_\_\_\_\_\_\_\_\_\_\_\_\_\_\_\_\_\_\_\_\_\_\_\_\_\_\_\_\_\_\_\_\_\_\_\_\_**
- 3. Use the table below to calculate and record the average concentrations for the pollutants monitored at the site you selected (\*ONLY calculate averages for the pollutants provided in answer 2):

\_\_\_\_\_\_\_\_\_\_\_\_\_\_\_\_\_\_\_\_\_\_\_\_\_\_\_\_\_\_\_\_\_\_\_\_\_\_\_\_\_\_\_\_\_\_\_\_\_\_\_\_\_\_\_\_\_\_\_\_\_\_\_\_\_\_\_\_\_\_\_\_\_\_\_\_\_\_\_\_\_\_\_\_\_\_\_

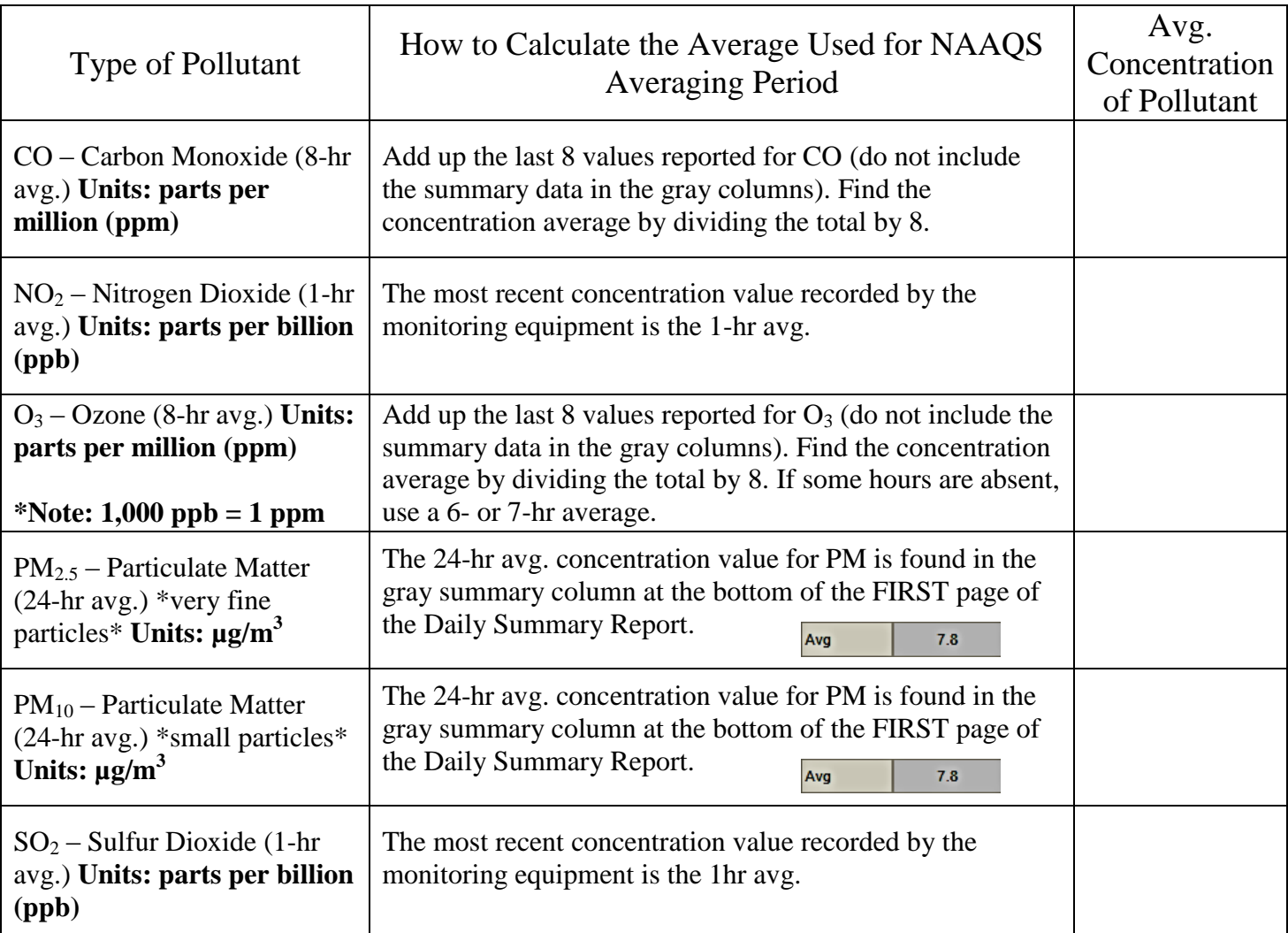

- 4. Once the average concentrations have been found or calculated, use AIRNow's AQI Calculator (**http://www.airnow.gov/index.cfm?action=resources.conc\_aqi\_calc)** to convert the pollutant concentrations into AQI scores.
	- To make conversions, select a pollutant from the pull-down menu—be sure to select the proper time average as listed in the data table shown above, i.e., 24-hr avg., 8-hr avg., 1-hr avg., etc.
	- Check to make sure the units match with what is listed in the data table shown above. If the units do not match, change them.
	- Type in the average concentration for the corresponding pollutant you calculated and recorded in the previous data table.
	- Record the monitored pollutant in the following table and the corresponding AQI score as well as a description of what that score means in terms of the air quality.

**Ex:**  $PM_{2.5} = 6.6 \text{ µg/m}^3 \rightarrow AQI$  score for  $PM_{2.5}$  is 21 which means the air quality is good and there **are no associated health concerns.**

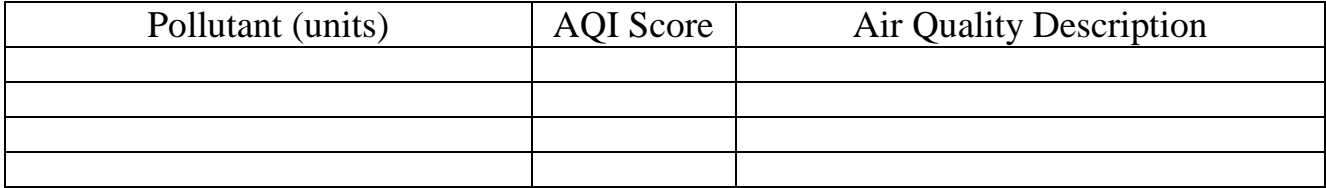